www.jusletter-it.eu

Dietmar Jahnel

# **RidaOnline – Neues und Bewährtes für die Rechtsrecherche**

Seit März 2013 ist RidaOnline neben der lang bewährten DVD-Ausgabe unter einer neuen, innovativen Oberfläche in Internet verfügbar. Dieser Beitrag gibt eine Übersicht über Aufbau und Funktionalität der Datenbank.

Category: Articles Region: Austria

Citation: Dietmar Jahnel, RidaOnline – Neues und Bewährtes für die Rechtsrecherche, in: Jusletter IT next: 11. September 2014 – Lachmayer

## **Inhaltsübersicht**

- [1](#page-1-0) [Einleitung](#page-1-0)
- [2](#page-2-0) [RidaOnline-Suche](#page-2-0)
	- [2.1](#page-2-1) [Formularsuche](#page-2-1)
	- [2.2](#page-3-0) [Suchvarianten bei RidaOnline](#page-3-0)
		- [2.2.1](#page-3-1) [Horizontale Suche bei RidaOnline](#page-3-1)
		- [2.2.2](#page-4-0) [«Vertikale» Suche bei RidaOnline](#page-4-0)
- [3](#page-5-0) [Die Auswertung des Ergenisses mit RiDAonline](#page-5-0)
	- [3.1](#page-5-1) [Kurzübersicht mit Filtervarianten](#page-5-1)
		- [3.1.1](#page-5-2) [Filtern nach Art der Dokumente](#page-5-2)
		- [3.1.2](#page-6-0) [Filtern mittels Suchmethode](#page-6-0)<br>3.1.3 Filtern nach Zeitraum
		- [3.1.3](#page-6-1) [Filtern nach Zeitraum](#page-6-1)
		- [3.1.4](#page-6-2) [Sortierfunktionen](#page-6-2)
		- [3.1.5](#page-6-3) [Eingabe weiterer Suchbegri](#page-6-3)ffe
	- [3.2](#page-6-4) [Detailanzeige von RidaOnline](#page-6-4)
		- [3.2.1](#page-6-5) [Kurzinformation und Volltexte auf einem Blick](#page-6-5)
		- [3.2.2](#page-7-0) [Besonderheiten des RidaOnline-Indexdokuments](#page-7-0)
		- [3.2.3](#page-7-1) [Verlinkung zu Literaturtexten](#page-7-1)

## <span id="page-1-0"></span>**1 Einleitung**

[Rz 1] Seit 1. März 2013 ist die Rechtsdatenbank RIDA, die bislang ausschließlich auf DVD ausgeliefert wurde, auch Online verfügbar. Ziel der neuen Web-Oberfläche war es, eine einfache, intuitive «google-artige» Suche zu entwickeln und dennoch auf die Besonderheiten der juristischen Recherche Bedacht zu nehmen.

[Rz 2] RIDA ist die einzige verlagsunabhängige Rechtsdatenbank in Österreich, die sich zum Ziel setzt, die gesamte juristische Fachliteratur, die in Österreich erscheint, zugänglich zu machen. Dazu wird durch ein Team von speziell ausgebildeten Fachjuristen der einzige vollständige «Generalindex» zur österreichischen Rechtsliteratur erstellt. Im Gegensatz zu den «Verlagsdatenbanken» RDB, LexisNexis Online und Lindeonline, die in erster Linie die eigenen Verlagprodukte elektronisch verfügbar machen $^1$  $^1$ , liegt das Hauptaugenmerk bei RIDA darin, eine schnelle und einheitliche Suche nach Judikatur und Literatur zu gewährleisten. Daher auch der Name «Rechts-Index-Datenbank».

[Rz 3] Ist die Suche erfolgreich durchgeführt, bietet RIDA als nächsten Schritt eine präzise Information über den wesentlichen Inhalt der jeweiligen Treffer in Form von Kurztexten, Stichworten und Normzitaten. Über diese Kurzinformationen hinaus stehen bei Bedarf sämtliche Judikate der inländischen Höchstgericht samt EuGH im Volltext zur Verfügung. Bei der juristischen Fachliteratur, die inzwischen bedauerlicher Weise auf alle vier österreichischen Literaturdatenbanken verteilt ist,<sup>[2](#page-1-2)</sup> wird zur entsprechenden internen oder externen elektronischen Bibliothek verlinkt.

[Rz 4] Zusammengefasst bietet RIDA daher

• eine Komplettsuche nach der gesamten juristischen Fachliteratur zum österreichischen Recht, auch in Festschriften und sonstigen Sammelwerken;

<span id="page-1-1"></span><sup>1</sup> RDB und LexisNexis Online enthalten über die verlagseigenen Publikationen hinaus auch Inhalte anderer juristischer Fachverlage.

<span id="page-1-2"></span><sup>&</sup>lt;sup>2</sup> Vgl. dazu v.a. JAHNEL, Rechtsdatenbanken in Österreich — Die aktuelle Situation, in Schweighofer/Kummer (Hrsg.), Europäische Projektkultur als Beitrag zur Rationalisierung des Rechts (2011) 483.

- die größte zusammenhängende Judikaturdatenbank mit den Entscheidungen von OGH, Vf-GH, VwGH, BVA, UVS, DSK, Umweltsenat sowie EuGH und EuG in Form von Originaltexten und Rechtssätzen;
- durch die besondere Art der Datenaufbereitung in RIDA kann das Suchergebnis fast immer in wenigen Minuten ausgewertet werden (siehe dazu unten 3.2.).

[Rz 5] In diesem Beitrag wird nun der Frage nachgegangen, was sich im Bereich der Rechtsinformation in Österreich in den letzten 25 Jahren geändert hat und welche Auswirkungen diese Änderungen auf die Entwicklung der Oberfläche von RidaOnline gehabt haben.

## <span id="page-2-0"></span>**2 RidaOnline-Suche**

## <span id="page-2-1"></span>**2.1 Formularsuche**

[Rz 6] Anfang der 90er-Jahre sind die Entwickler von Rechtsdatenbanken davon ausgegangen, dass der Anwender die Struktur der dahinter liegenden Datenbanken kennt und somit in der Lage ist, seine Suchbegriffe in einem Suchformular, das zahlreiche Eingebemöglichkeiten bietet, an der richtigen Stelle einzutragen. Ebenso wurde ein Wissen um die Basis-Abfragtechniken «Trunkierung» und «Operatoren» vorausgesetzt.[3](#page-2-2)

[Rz 7] Beispielhaft dafür sind die bis heute im Wesentlichen unveränderten Suchmasken in den verschiedenen Teilapplikationen des RIS<sup>[4](#page-2-3)</sup>, hier gezeigt am Beispiel der Abfragemaske für die Entscheidungsdatenbank «RIS-Justiz»:

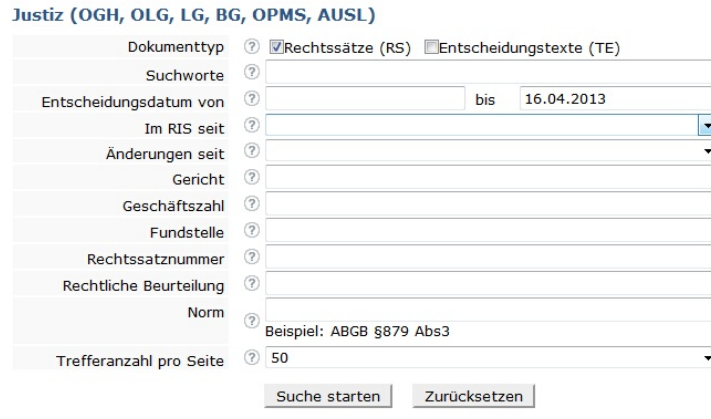

[Rz 8] Aus denselben Überlegungen heraus ist Mitte der 90-er Jahre auch die Abfragemaske der Offline-Version von RIDA entstanden, die alle Suchvarianten für Judikatur und juristische Literatur in einem einzigen Formular zusammenfasst:

<span id="page-2-2"></span>Siehe dazu Staudegger, Recht online gratis. RIS/EUR-Lex. Unentgeltliche juristische Datenbanken im Internet2 (2009) 8 ff. und Bergauer, Häufig verwendete Operatoren in wichtigen Rechtsdatenbanken: Merkliste und Vergleich, jusIT 2009/56, 113.

<span id="page-2-3"></span><sup>4</sup> Vgl. dazu ausführlich STAUDEGGER (FN 3) 19 ff.

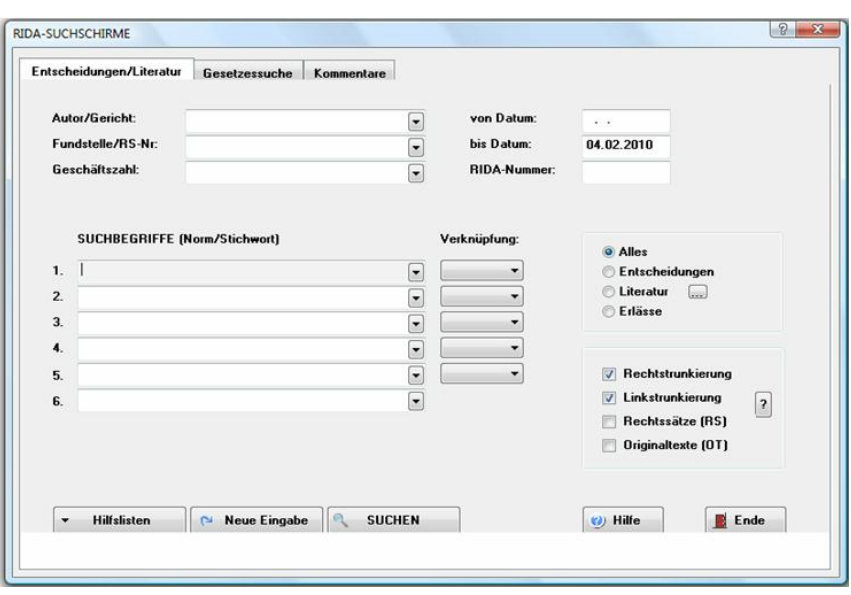

## <span id="page-3-0"></span>**2.2 Suchvarianten bei RidaOnline**

[Rz 9] Obwohl so ziemlich jeder Jurist die Formularsuche im RIS verwendet und akzeptiert, wird vor allem von der Internetgeneration offenbar bei kommerziellen Datenbank eine intuitive, ein-fache, «google-artige» Suche erwartet.<sup>[5](#page-3-2)</sup> Die bisher radikalste Lösung in diese Richtung wurde bei Lindeonline<sup>[6](#page-3-3)</sup> verwirklicht, wo ein einziges Suchfeld vorgesehen ist, in das die Suchbegriffe ohne Verwendung von Operatoren oder Trunkierungszeichen eingegeben werden können. Allerdings bietet die Datenbank als Ausgleich dafür zahlreiche Möglichkeiten, die Trefferliste nach verschiedenen Kriterien zu filtern und weiter zu verfeinern.

[Rz 10] Dieser neuen Entwicklung wurde auch bei RidaOnline Rechnung getragen. Allerdings bietet die neue Oberfläche von RidaOnline sowohl eine «horizontale» Suche mit einigen Besonderheiten, als auch eine innovativ gestaltete «vertikale» Suche:

#### <span id="page-3-1"></span>**2.2.1 Horizontale Suche bei RidaOnline**

[Rz 11] Die «Einfache Suche» von RidaOnline besteht aus einem einzigen, horizontal angeordneten Suchfeld, in das mehrere Suchbegriffe nebeneinander ohne Operatoren und Klammersetzung eingegeben werden. RidaOnline kümmert sich um alles Weitere wie v.a. Verknüpfung und Trunkierung.

<span id="page-3-2"></span><sup>&</sup>lt;sup>5</sup> Vgl. dazu den plakativen Titel des (nicht publizierten) Vortrags von GEIST, gehalten beim 14. Internationalen Rechtsinformatik Symposion [IRIS 2011i](http://www.univie.ac.at/RI/IRIS2011/)n Salzburg: «2010: Das Jahr, in dem wir Jus-Studierende gerade noch überzeugen konnten, neben Google auch Rechtsdatenbanken zu benutzen».

<span id="page-3-3"></span><sup>6</sup> [<www.lindeonline.at>](http://www.lindeonline.at). Vgl. dazu JAHNEL/MADER, Lindeonline — eine neue steuerrechtliche Datenbank, jusIT 2010/14, 29.

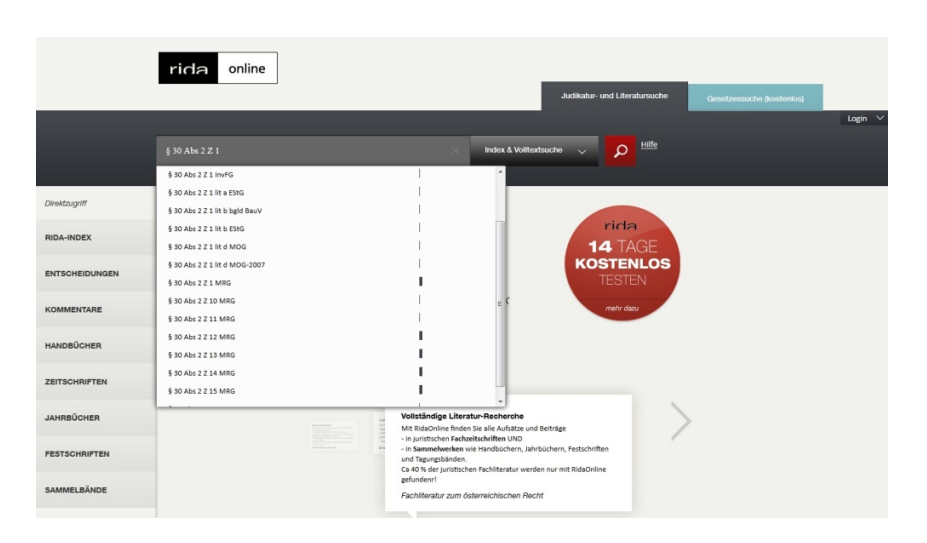

[Rz 12] Die einfache Suche von RidaOnline bietet allerdings darüber hinaus einige Besonderheiten, die den Anwender bei der Recherche unterstützen:

- Die Vorschlagsliste von RidaOnline ist redaktionell erstellt und enthält über 2 Mio. Einträge. Sie ist äußerst umfangreich und umfasst Stichworte, Phrasen, Normzitate, Namen der Autoren, Aktenzeichen sowie Literaturfundstellen und unterstützt damit den Recherchierenden bei der Formulierung der Sucheingabe und gibt über die richtige Schreibweise der Suchbegriffe Auskunft. Die Vorschlagsliste wird automatisch nach der Eingabe von 3 Buchstaben eingeblendet. Nach der Übernahme eines Suchbegriffs wird ein «+»-Zeichen eingefügt, damit RidaOnline die Vorschlagsliste mehrfach einblenden kann.
- Normzitate, die bei einer Rechtsrecherche eine große Rolle spielen, werden als solche erkennt und als Phrase gesucht: z.B. § 30 Abs 2 Z 10 MRG oder Art 10 Abs 1 Z 6 B-VG.

[Rz 13] Auch wenn die bisherige Anwendungspraxis zeigt, dass mit einer derartigen einfachen Suche in den meisten Suchsituation ein Auslangen gefunden werden kann, ist für RidaOnline eine «Erweiterte Suche» mit vielfältigen Suchmöglichkeiten vorgesehen, die voraussichtlich im Herbst 2013 verfügbar sein wird.

#### <span id="page-4-0"></span>**2.2.2 «Vertikale» Suche bei RidaOnline**

[Rz 14] Neben dem einzeiligen Suchfeld bietet RidaOnline einen innovativ gestalteten «Direktzugriff» über einen vertikalen Suchbaum auf die ganz unterschiedlichen Arten von Rechtsdokumenten, die über RidaOnline zugänglich sind.

[Rz 15] Dieser Suchbaum kann z.B. dazu verwendet werden:

- die letzten Ausgaben von Fachzeitschriften heftweise durchzublättern,
- den Inhalt von einzelnen Handbüchern, Sammelbänden und Festschriften ansehen,
- die neuesten RIDA-Leitsätze zur OGH-Judikatur durchzusehen oder
- einen Überblick über die aktuell erschienenen Fachbücher zu gewinnen:

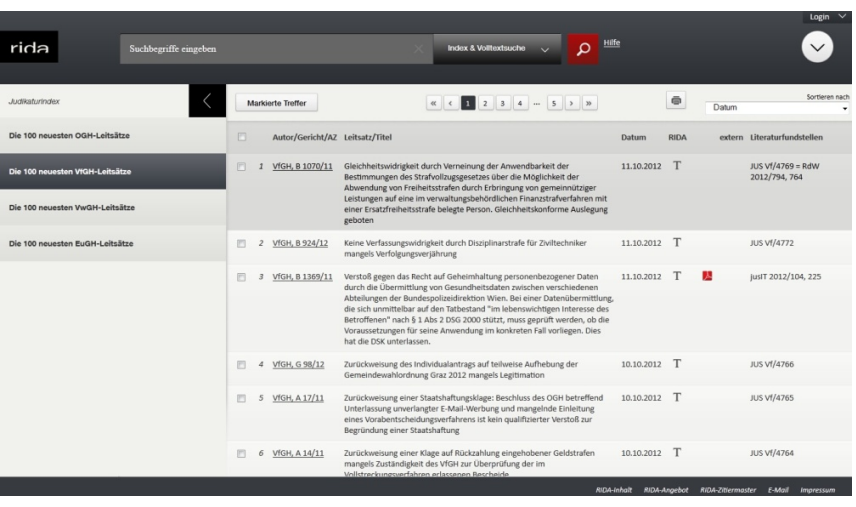

## <span id="page-5-0"></span>**3 Die Auswertung des Ergenisses mit RiDAonline**

## <span id="page-5-1"></span>**3.1 Kurzübersicht mit Filtervarianten**

[Rz 16] Bei einer Recherche mittels einer «Einfachen Suche» ist von entscheidender Bedeutung, dass die Datenbank zahlreiche Möglichkeiten bietet, das Suchergebnis zu filtern und auf eine auswertbare Anzahl von Treffern einzuschränken. RidaOnline verfügt über eine ganze Palette an Filter- und Sortierfunktionen:

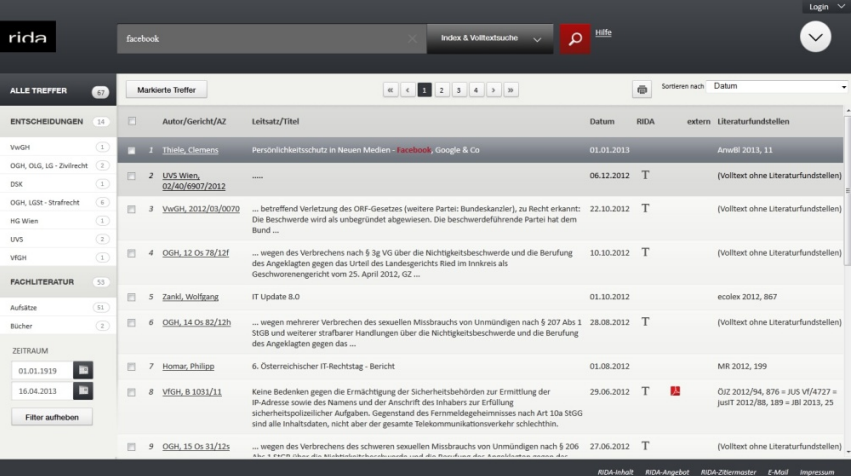

#### <span id="page-5-2"></span>**3.1.1 Filtern nach Art der Dokumente**

[Rz 17] Mit Hilfe des Ergebnisbaumes auf der linken Seite der RidaOnline-Kurzanzeige kann das Suchergebnis auf Entscheidungen oder Fachliteratur bzw. auf die verschiedenen Gerichte bzw. Tribunale eingeschränkt werden.

## <span id="page-6-0"></span>**3.1.2 Filtern mittels Suchmethode**

[Rz 18] Ist die Trefferanzahl mit der standardmäßig eingestellten «Index- & Volltextsuche» für eine vernünftige Auswertung zu groß, bietet RidaOnline eine «Indexsuche» als alternative, treffsichere Suchmethode an: Dabei erfolgt die Suche gezielt in den redaktionell erstellten RIDA-Indexdokumenten, wodurch die vielen nichtrelevanten «Zufalls»-Treffer einer Volltextsuche ausgeblendet werden. Dieses einzigartige Feature von RidaOnline stellt in der Recherchepraxis eine der effizientesten Filtermethoden dar.

## <span id="page-6-1"></span>**3.1.3 Filtern nach Zeitraum**

[Rz 19] Die Einschränkung der Treffer auf einen bestimmten Zeitraum ist dann empfehlenswert, wenn entweder nur die neuesten Ergebnisse relevant sind oder aus einer größeren Treffermenge der ungefähre Zeitraum der Publikation des gesuchten Dokumentes bekannt ist.

## <span id="page-6-2"></span>**3.1.4 Sortierfunktionen**

[Rz 20] Die Sortierung nach Datum absteigend ist die Standardeinstellung von RidaOnline: Dabei wird das aktuellste Dokument zuerst angezeigt.

[Rz 21] Bei der «Relevanz»-Sortierung nach Anzahl der Fundstellen werden jene Gerichtsentscheidungen ganz nach oben gereiht, die am häufigsten in der Fachliteratur veröffentlicht wurden. Es handelt sich dabei also um eine «objektive» Relevanz, die ein wichtiges Indiz für die Bedeutung der Entscheidung bildet. Mit dieser Sortierfunktion können auch aus einer großen Anzahl von Fundstellen schnell und einfach die wichtigsten Judikate herausgefiltert werden.

# <span id="page-6-3"></span>**3.1.5 Eingabe weiterer Suchbegriffe**

[Rz 22] Eine weitere Möglichkeit der Einschränkung besteht darin, weitere Suchbegriffe zu den bestehenden hinzuzufügen. Dies ist bei RidaOnline jederzeit leicht möglich, weil das Suchfeld auch auf den Seiten mit der Ergebnisanzeige weiterhin im oberen Bildschirmbereich zur Verfügung steht.

# <span id="page-6-4"></span>**3.2 Detailanzeige von RidaOnline**

# <span id="page-6-5"></span>**3.2.1 Kurzinformation und Volltexte auf einem Blick**

[Rz 23] Die Detailanzeige des Ergebnisses wurde für RidaOnline völlig neu gestaltet: Auf dieser Seite wird bei Judikaturtreffern die Kurzinformation des RIDA-Index (zu allen in der Fachliteratur publizierten Dokumenten) kombiniert mit dem Volltext und allen dazugehörenden Rechtssätzen angezeigt.

[Rz 24] Bei der Fachliteratur wird entweder zur RIDA-Literaturbibliothek verlinkt, in der zahlreiche Aufsätze im voll zitierfähigen PDF-Format abrufbar sind, oder es erfolgt eine Direktverlinkung zum Volltext in der RDB. Im zweiten Fall ist für die erfolgreiche Weiterleitung eine Zugangsberechtigung zur RDB Voraussetzung.

[Rz 25] Direktverlinkungen in weitere Online-Datenbanken sind natürlich jederzeit machbar,

hängen aber von einer entsprechenden Vereinbarung mit dem jeweiligen Datenbankbetreiber ab.

#### <span id="page-7-0"></span>**3.2.2 Besonderheiten des RidaOnline-Indexdokuments**

[Rz 26] Die Judikaturanzeige von RidaOnline bietet weitere Besonderheiten:

- eine direkte Verlinkung der Rechtsnormen zu der aktuellen Fassung im RIS.
- Bei den Fundstellen wird zwischen glossierten und nicht glossierten Zeitschriftenfundstellen unterschieden. Damit ist auf einem Blick ersichtlich, an welchen Literaturstellen ein Mehrwert (in Form einer Anmerkung durch einen Fachautor) gegenüber den in RidaOnline enthaltenen Kurzinformationen, Rechtssätzen und Volltexten geboten wird.
- Besprechungsaufsätze zum aktuellen Judikat werden gesondert ausgewiesen.

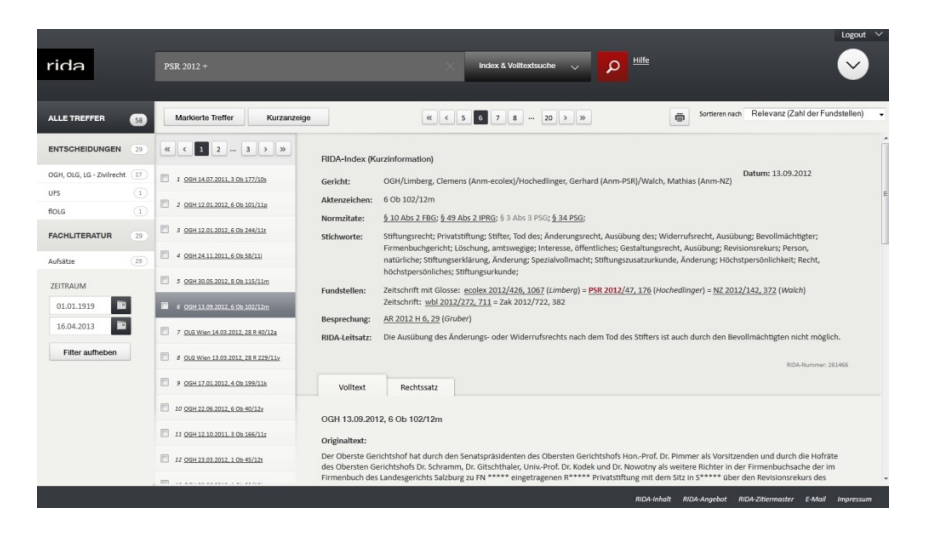

#### <span id="page-7-1"></span>**3.2.3 Verlinkung zu Literaturtexten**

[Rz 27] Bei Treffern aus der juristischen Fachliteratur bietet RidaOnline zunächst eine ausführliche Zusammenfassung des Inhaltes an, anhand derer eine Vorauswahl getroffen werden kann.

[Rz 28] Die Volltexte der Aufsatzliteratur sind — aufgrund der zunehmenden Zersplitterung der Inhalte der österreichischen Rechtsdatenbanken<sup>[7](#page-7-2)</sup> — in keiner einzigen Datenbank zur Gänze abrufbar. RidaOnline bietet als Zusatzmodul eine umfangreiche Literaturdatenbank, die über 30 Fachzeitschriften und tausende von Aufsatzdokumenten aus allen Arten von Sammelwerken enthält.

[Rz 29] Ist der Aufsatztext in der RDB enthalten, wird darauf hingewiesen und auf Knopfdruck direkt zum entsprechenden Dokument in der RDB verlinkt:

<span id="page-7-2"></span><sup>7</sup> Vgl. dazu Jahnel(FN 2) bzw. zu einem Überblick über die Inhalte der einzelnen Rechtsdatenbanken Jahnel/Sramek, NZR (2012) 57 ff.

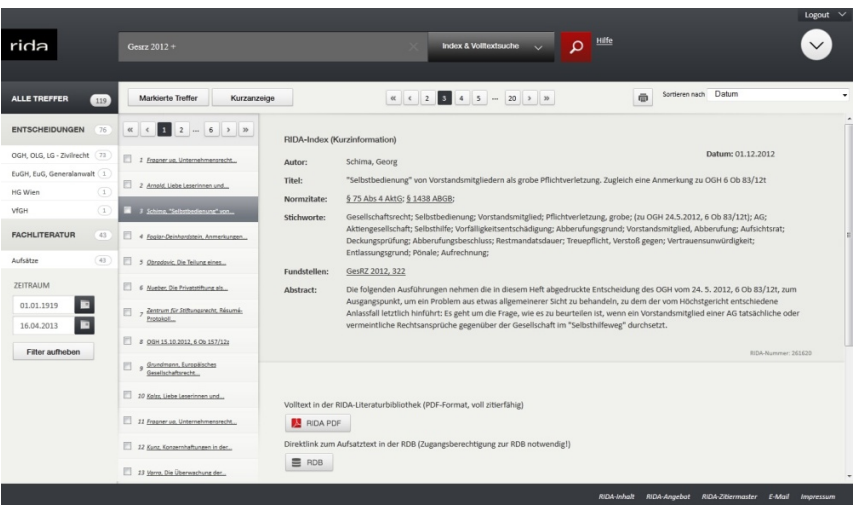

[Rz 30] Die Fachliteratur aus der RIDA-Literaturbibliothek steht im voll zitierfähigen PDF-Format zur Verfügung, wie dieses Beispiel eines Beitrags aus der FS Koziol demonstriert:

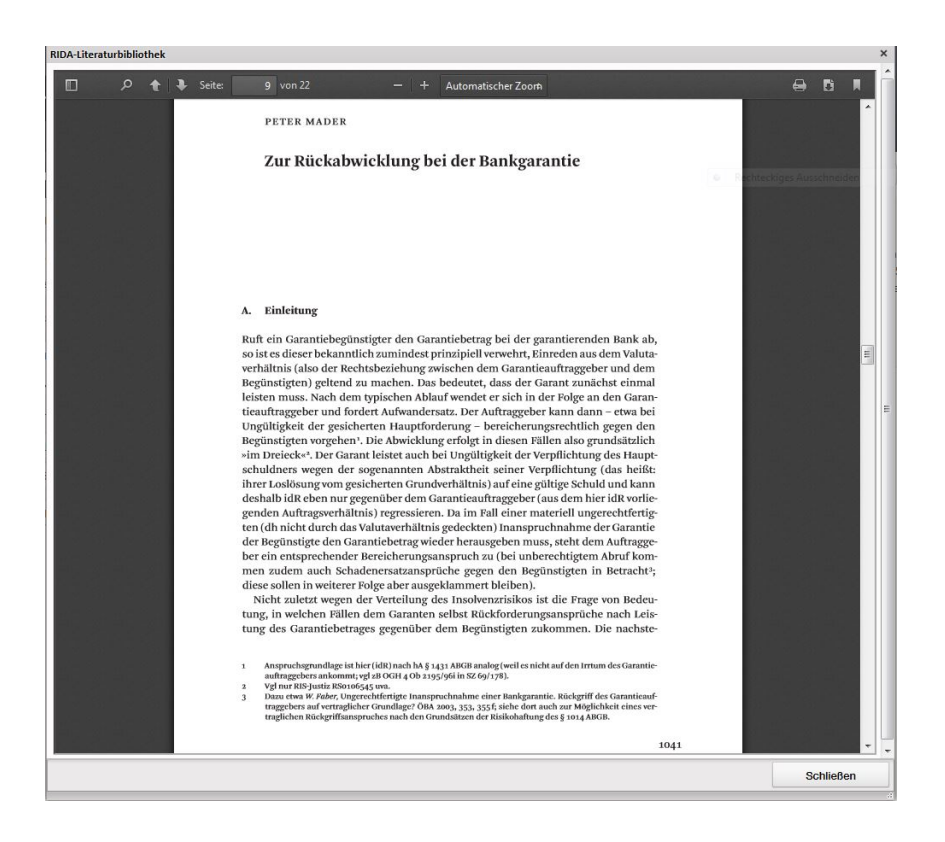

[Rz 31] Zur Suche nach juristischer Aufsatzliteratur sei abschließend darauf hingewiesen, dass derzeit in den Fachverlagen pro Jahr -

- ca. 3.500 (echte) Aufsätze in juristischen Fachzeitschriften,
- ca. 2.000 Beiträge in Festschriften und Sammelbänden und
- ca. 500 Monographien und Kommentare erscheinen.

[Rz 32] Da die Aufsatzbeiträge aus den Sammelbänden und die Monographien nur zu einem

geringen Teil in den anderen Rechtsdatenbanken enthalten sind, sind etwa 30 — 40 % der juristischen Fachliteratur ausschließlich mit RidaOnline zu finden. Damit muss nicht weiter betont werden, dass RidaOnline für jede vollständige Recherche zum österreichischen Recht herangezogen werden sollte.

Dietmar Jahnel, Ao Univ.-Prof. am Fachbereich Öffentliches Recht, Universität Salzburg, Österreich.